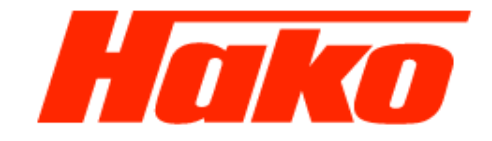

# **5.0.4 Initiation of the drive controller 1491.15**

- •Software update
- $\bullet$ Parametrizing
- $\bullet$ Drive calibration

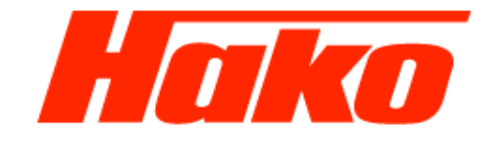

The drive control is a Bosch-Rexroth system. To diagnose, parameterize and also for the software update Bodas Version 3.5 (04039640000) is needed. For the communication between machine (controller) and computer with diagnose software the Hako Interface is needed, either the Sontheim CAN-USB (03501750), or the Sontheim CAN-FOX (03502430) and the OBD II cable (03502750). To Bodas belongs a dongle. This one have to be plugged in an USB-Port of the computer. If the drive controller is changed or a software update is availible, an implementing procedure have to be carried out. To this procedure belongs a drive controller adjustment. Therefore the hydraulic oil temperature have to be at least 40°C (check with Hako-Diagnose). Furthermore the CM1600 have to be jacked at one side (recommended is the right side, cause the wheels have to be seen during the machine is operated with the drive pedal). For save conditiones use the lock-pin at the articulated joint and secure the machine against rolling away (parking brake need to be open!). The engine have to be stopped!

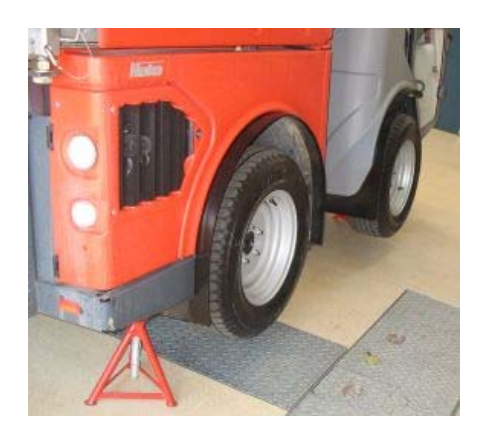

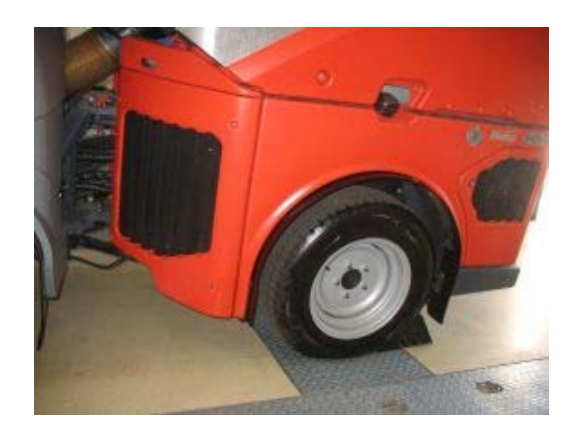

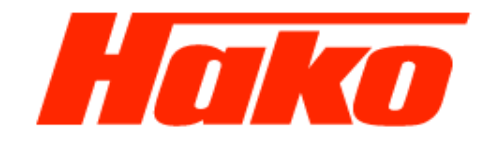

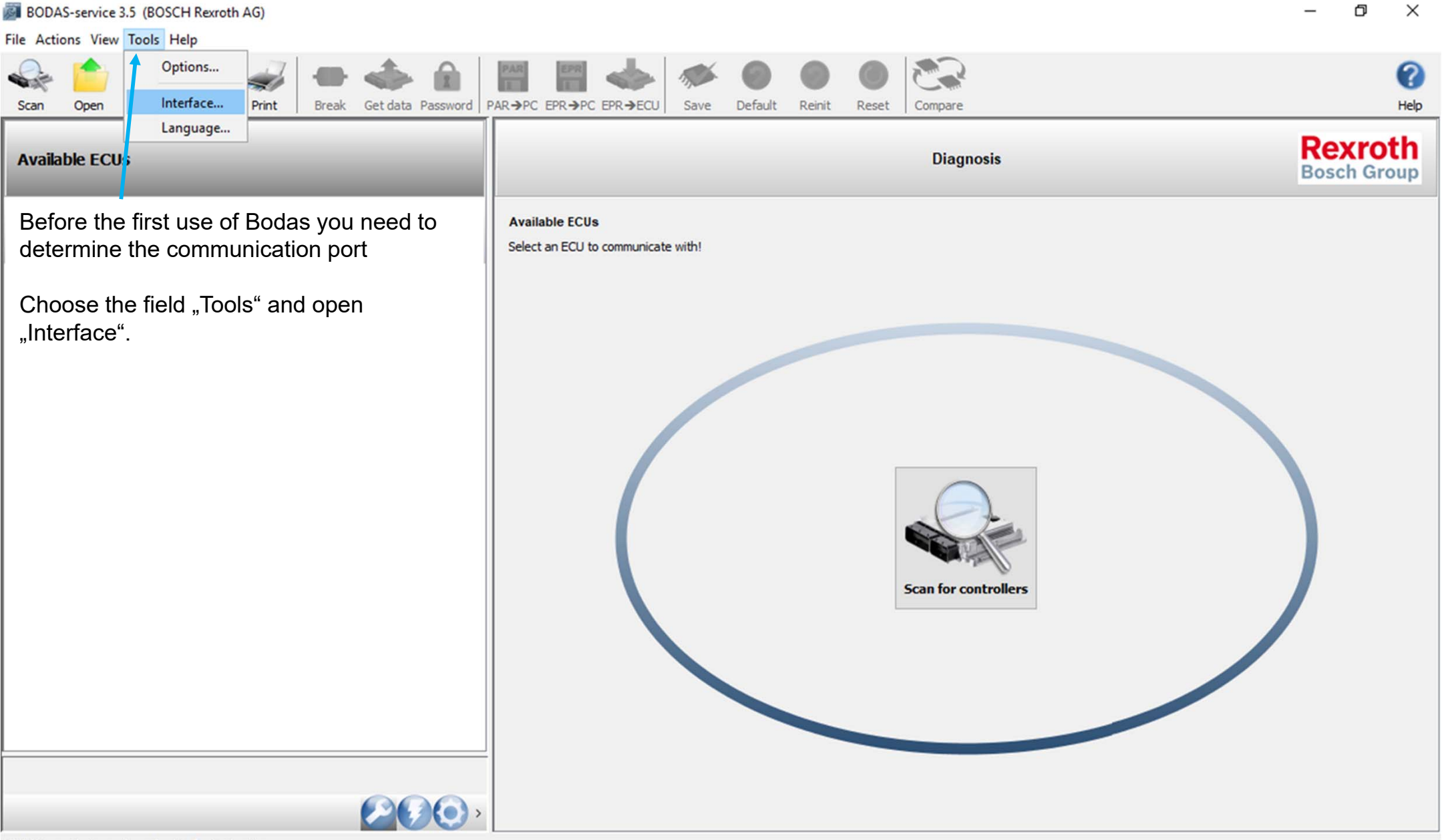

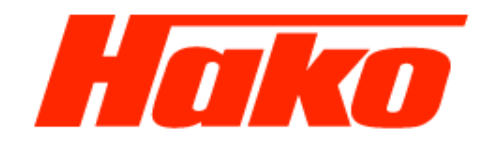

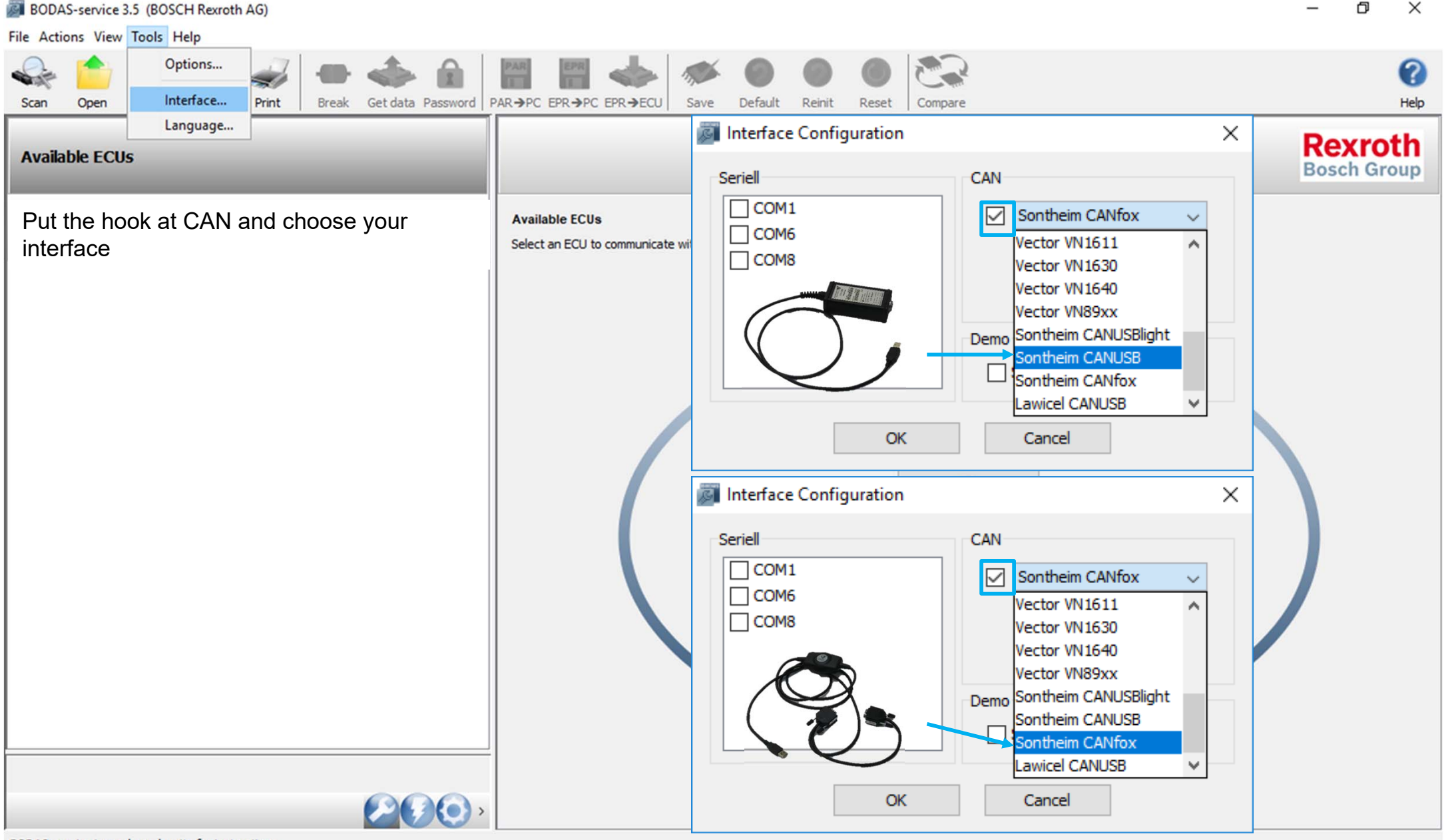

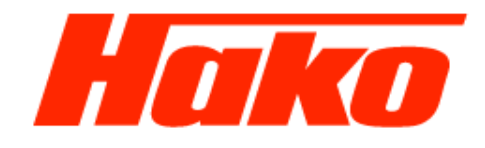

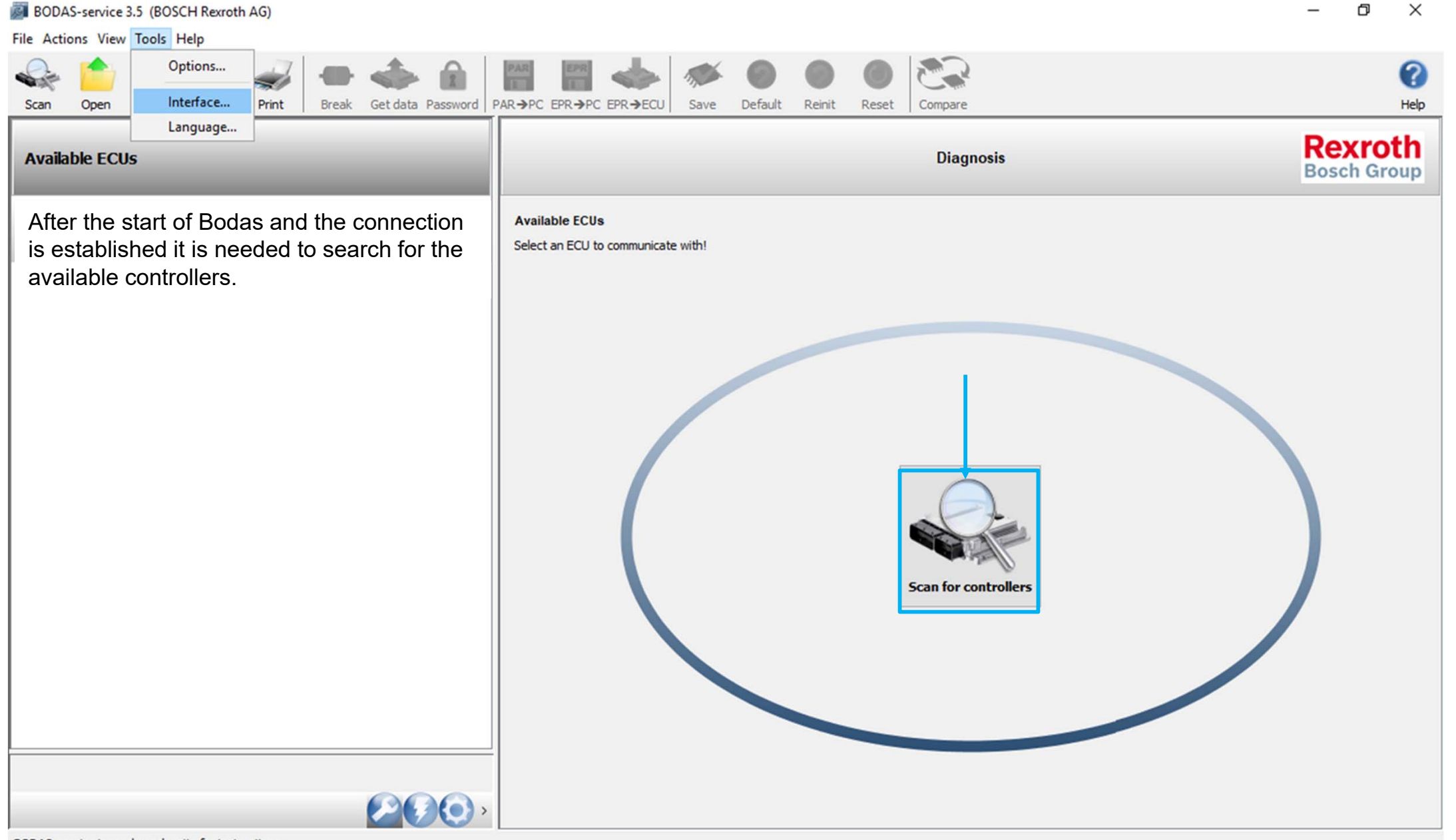

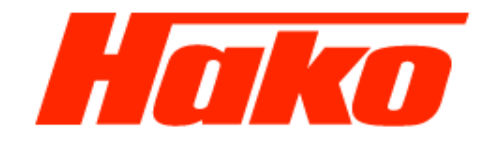

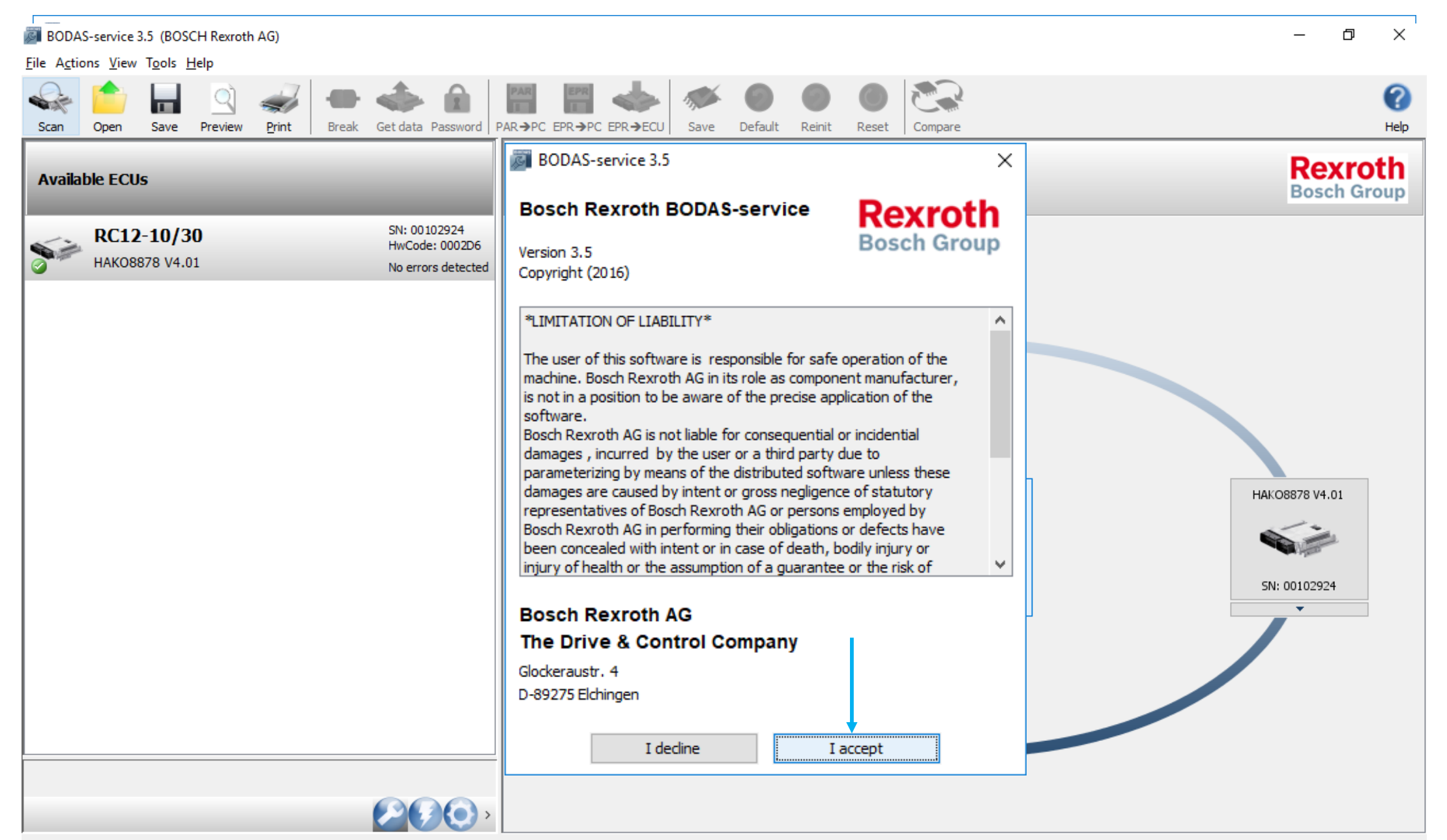

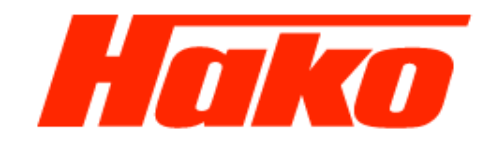

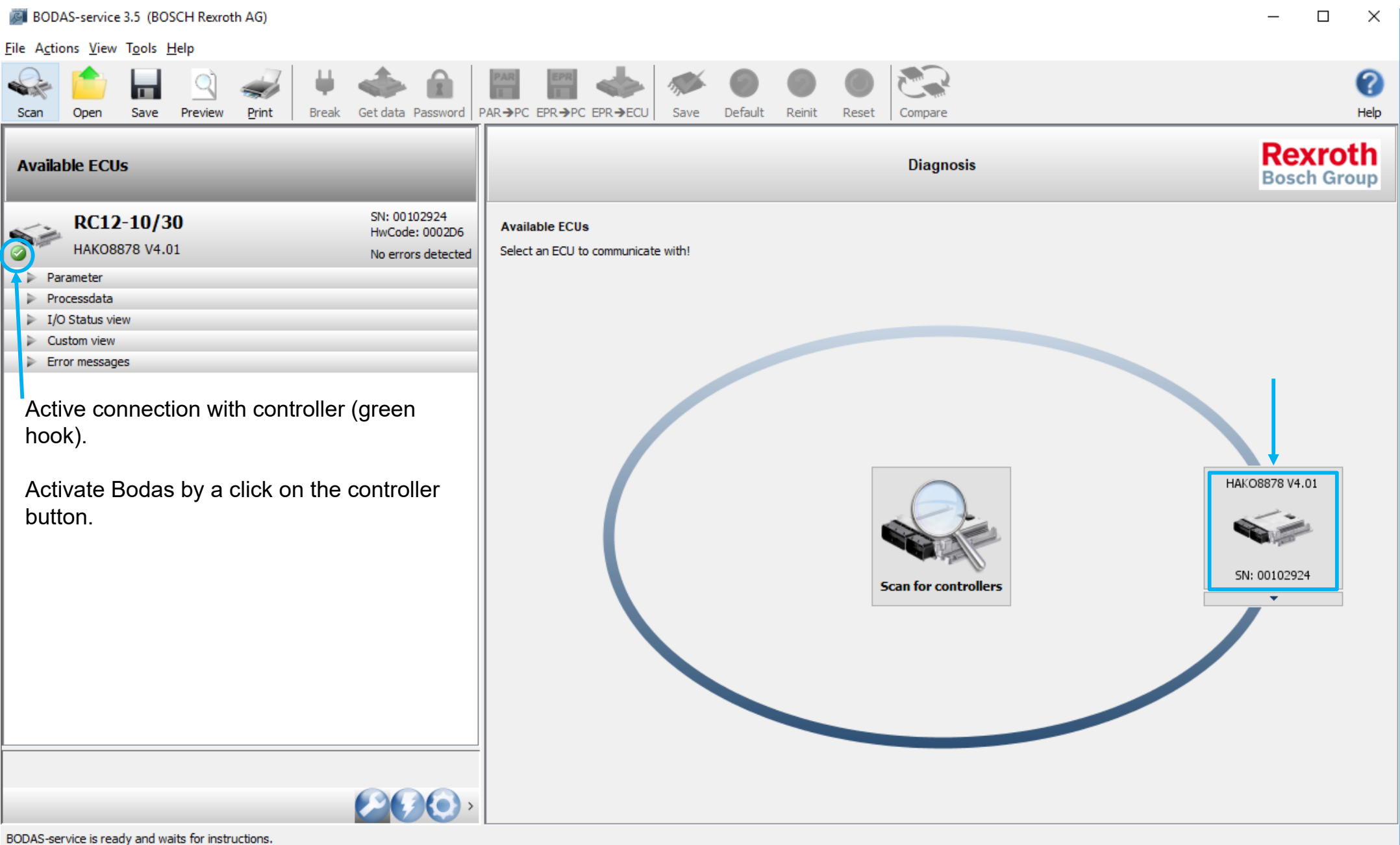

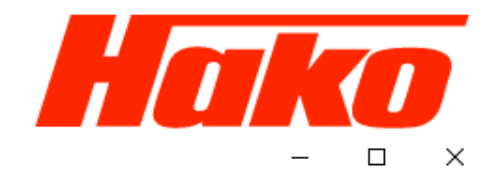

BODAS-service 3.5 (BOSCH Rexroth AG)

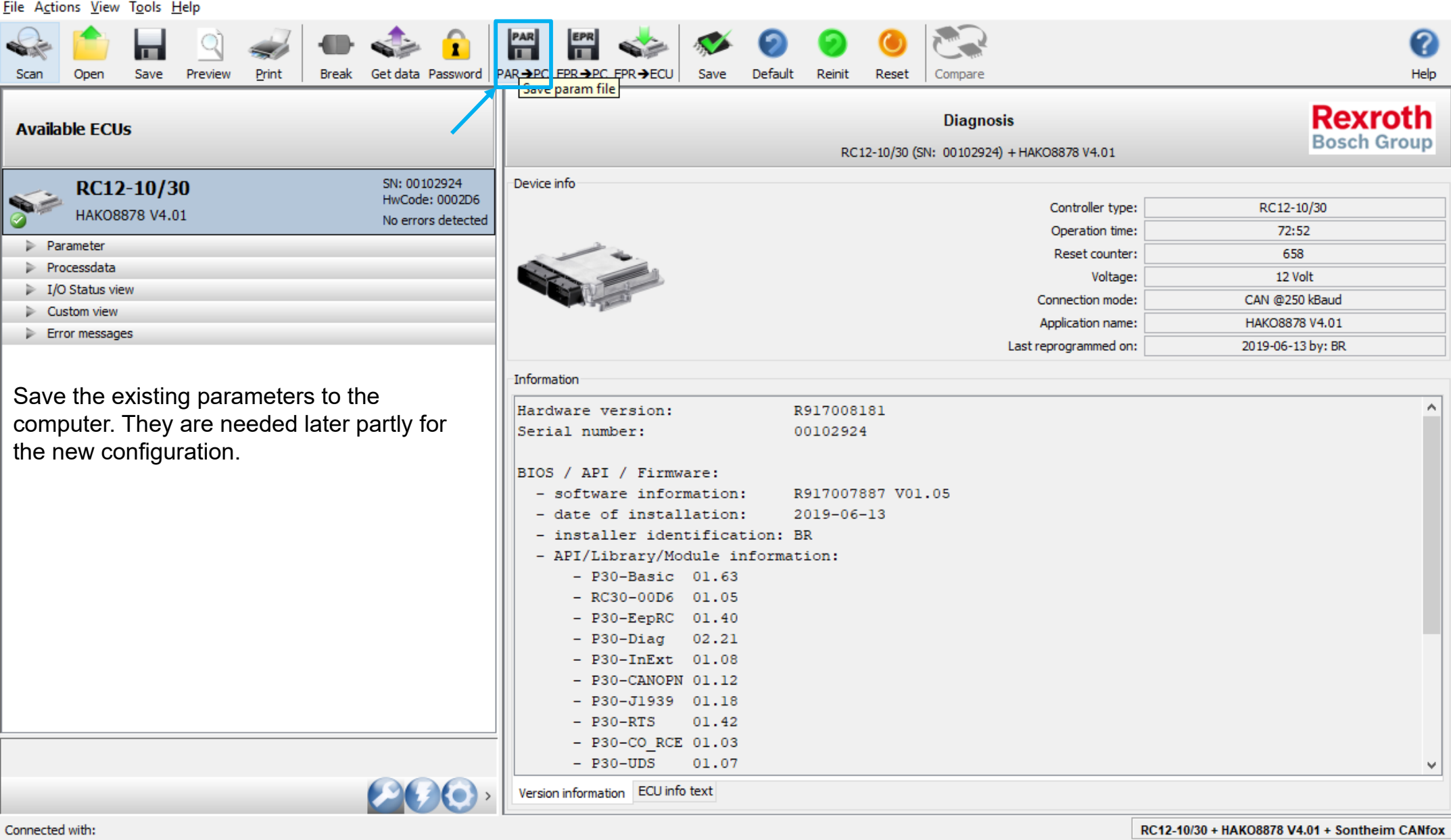

BODAS-service 3.5 (BOSCH Rexroth AG)

Scan

#### 5.0.4 Initiation of drive controler

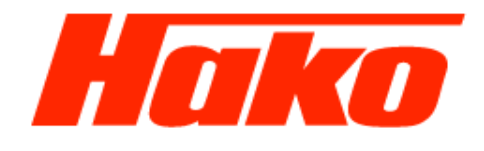

RC12-10/30

72:52

658

12 Volt

CAN @250 kBaud

HAKO8878 V4.01

2019-06-13 by: BR

 $\Box$ 

**Rexroth** 

**Bosch Group** 

 $\times$ 

ℯ

Help

 $\mathbf{A}$ 

v

File Actions View Tools Help PAR EPR Open Save Preview Print **Break** Get data Password PAR→PC\_FPR→PC\_EPR→ECU Save Default Reinit Reset Compare Save param file **Diagnosis Available ECUs** RC12-10/30 (SN: 00102924) + HAKO8878 V4.01 SN: 00102924 Device info RC12-10/30 HwCode: 0002D6 Controller type: HAKO8878 V4.01 No errors detected Operation time: Parameter Reset counter: Processdata Voltage: Save parameter and processdata  $\times$  $\triangleright$  I/O Status view Connection mode:  $\triangleright$  Custom view -Parameterfile Application name: Error messages Last reprogrammed on: Save learning curves? Information □ Curve 1 □ Curve 2 Hardwar Serial Confirme with "OK" □ Save processdata? BIOS /  $-$  sof  $.05$  $-$  date  $-$  ins OK Cancel  $-$  API  $-$  P30-Basic 01.63  $-$  RC30-00D6 01.05  $-$  P30-EepRC 01.40  $-$  P30-Diag 02.21  $-$  P30-InExt 01.08  $-$  P30-CANOPN 01.12  $-$  P30-J1939 01.18  $-$  P30-RTS 01.42 - P30-CO RCE 01.03  $-$  P30-UDS 01.07 Version information ECU info text Connected with: RC12-10/30 + HAKO8878 V4.01 + Sontheim CANfox Page 9

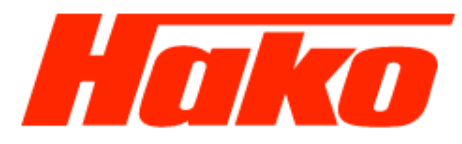

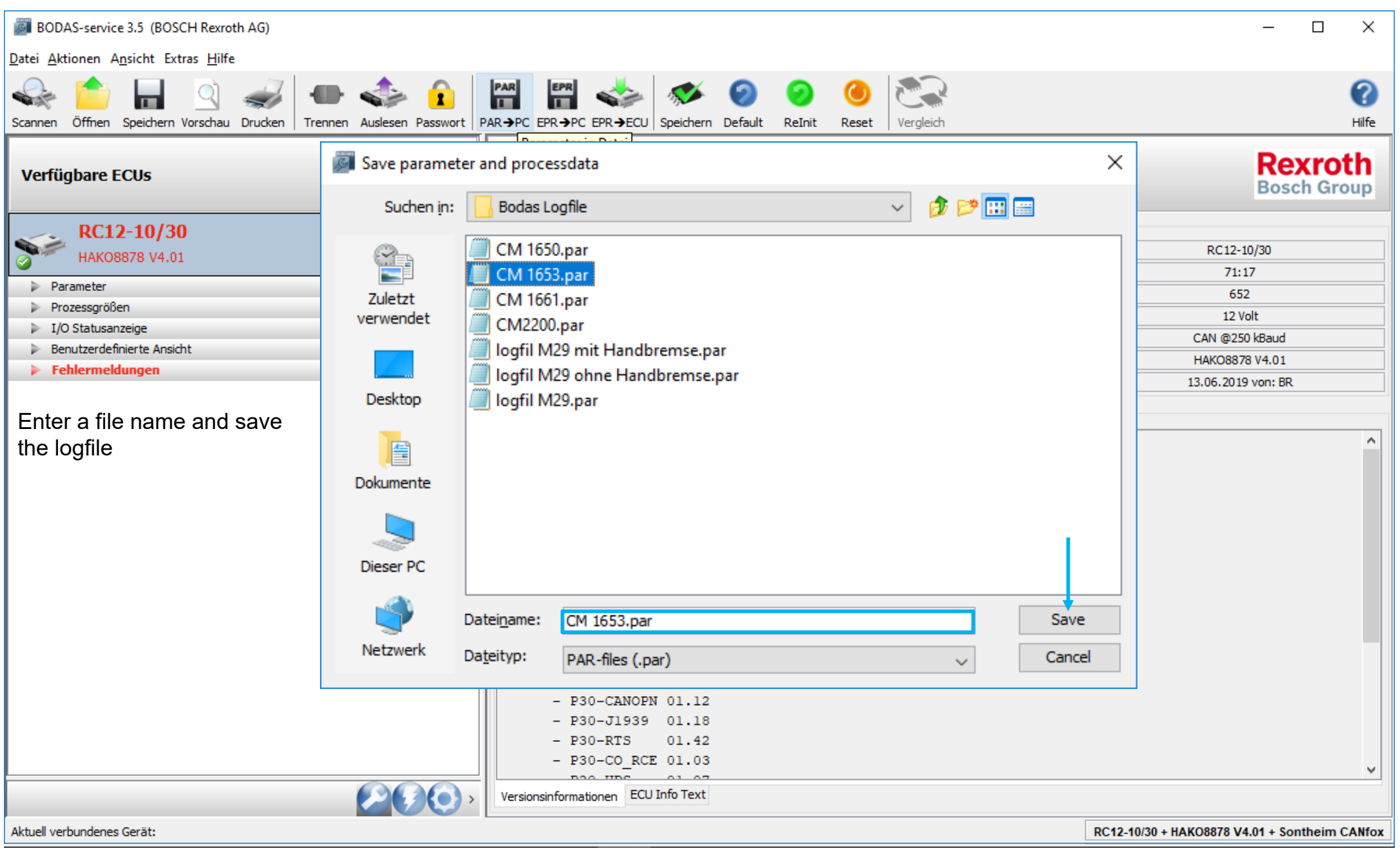

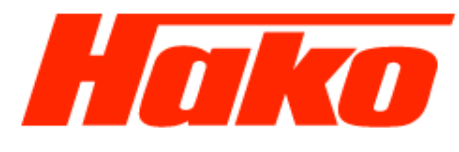

BODAS-service 3.5 (BOSCH Rexroth AG)  $\Box$  $\times$ File Actions View Tools Help PAR EPR ℯ Open Save Preview Print **Break** Get data Password PAR→PC EPR→PC EPR→ECU Save Default Reset Compare Help Scan Reinit **Rexroth Diagnosis Available ECUs Bosch Group** RC12-10/30 (SN: 00102924) + HAKO8878 V4.01 SN: 00102924 Device info RC12-10/30 HwCode: 0002D6 Controller type: RC12-10/30 HAK08878 V4.01 No errors detected 72:52 Operation time: Parameter Reset counter: 658 Processdata Voltage: 12 Volt  $\triangleright$  I/O Status view CAN @250 kBaud Connection mode:  $\triangleright$  Custom view Application name: HAKO8878 V4.01 Error messages Last reprogrammed on: 2019-06-13 by: BR Information Hardware version:  $\mathbf{A}$ R917008181 Activate the "flash symbol" 'by a click with Serial number: 00102924 the mouse. BIOS / API / Firmware: - software information: R917007887 V01.05 - date of installation:  $2019 - 06 - 13$ - installer identification: BR - API/Library/Module information:  $-$  P30-Basic 01.63  $-$  RC30-00D6 01.05  $-$  P30-EepRC 01.40  $-$  P30-Diag 02.21  $-$  P30-InExt 01.08  $-$  P30-CANOPN 01.12  $-$  P30-J1939 01.18  $-$  P30-RTS 01.42 - P30-CO RCE 01.03  $-$  P30-UDS 01.07  $\check{\mathbf{v}}$ Version information ECU info text Connected with: **Flash Tool** RC12-10/30 + HAKO8878 V4.01 + Sontheim CANfox

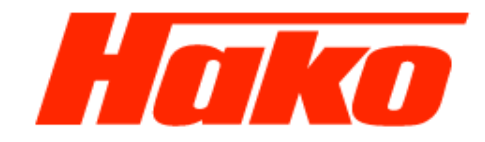

 $\frac{1}{2}$ 

 $\Box$ 

 $\mathsf{X}$ 

#### **BODAS-service 3.5 (BOSCH Rexroth AG)**

#### File Actions View Tools Help

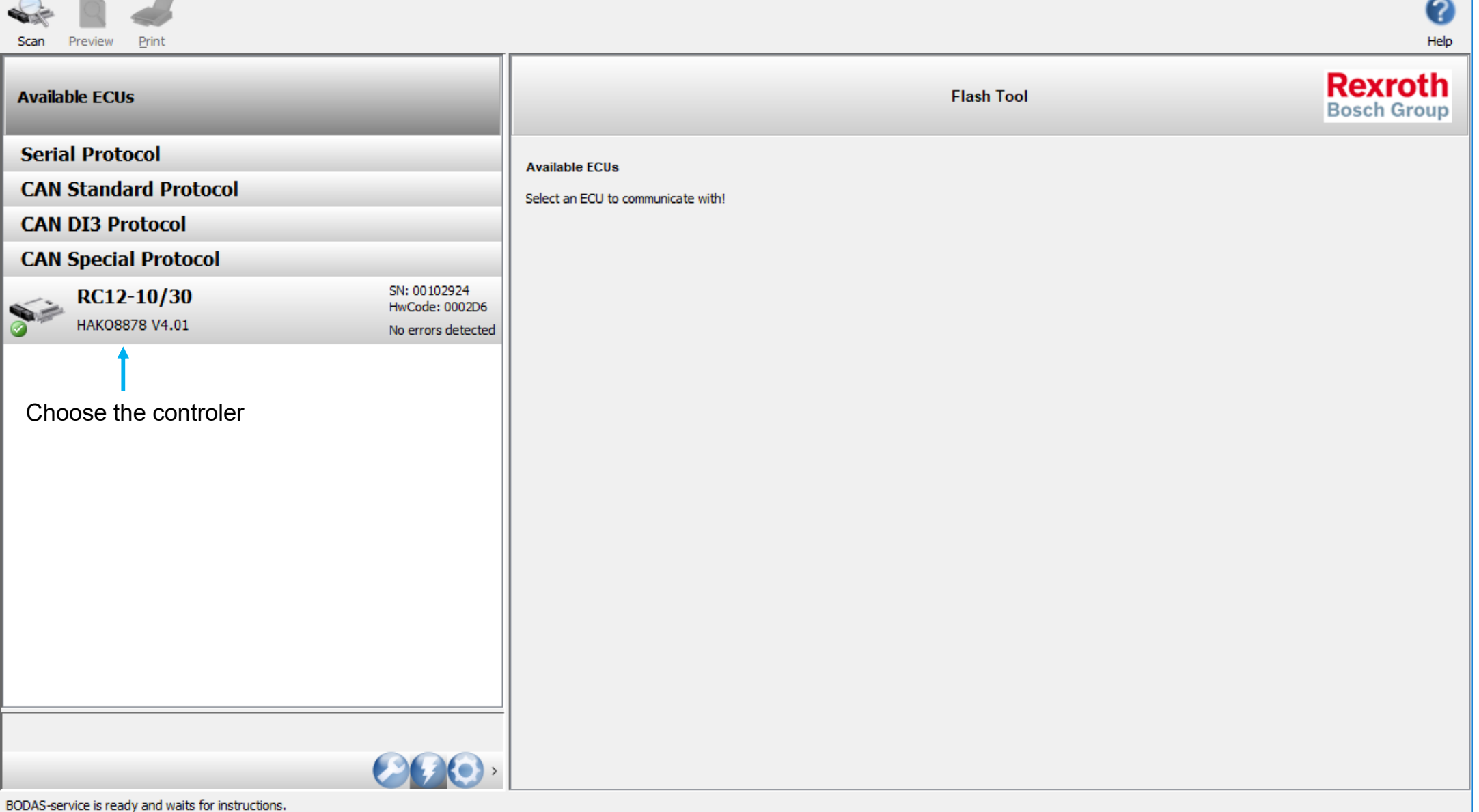

![](_page_12_Picture_2.jpeg)

 $\equiv$ 

 $\Box$ 

 $\mathsf{X}$ 

#### BODAS-service 3.5 (BOSCH Rexroth AG)

File Actions View Tools Help

![](_page_12_Picture_46.jpeg)

![](_page_13_Picture_2.jpeg)

#### You will find the Hex-file in the path: Hard Disc (C:) -> MDT -> CM1650 -> Flasher

![](_page_13_Picture_25.jpeg)

![](_page_14_Picture_2.jpeg)

 $\overline{\phantom{0}}$ 

 $\vee$   $\perp$ 

![](_page_14_Picture_64.jpeg)

![](_page_15_Picture_2.jpeg)

![](_page_15_Picture_28.jpeg)

Page 16

![](_page_16_Picture_2.jpeg)

![](_page_16_Picture_49.jpeg)

Connected with

![](_page_17_Picture_2.jpeg)

**BODAS-service 3.5 (BOSCH Rexroth AG)**  $\Box$  $\times$ File Actions View Tools Help PAR Q n Scan Open Save Preview Print **Break** Get data Password PAR→PC EPR→PC EPR→ECU Save Default Reinit Reset Compare Help **Rexrotl** Parameter **Available ECUs Bosch Grou** Parameter values are displayed and can be edited. SN: 00102924 RC12-10/30 Parameter Learning curves HwCode: 0002D6 HAKO8878 V4.01 No errors detected Parameter Processdata  $\triangleright$  I/O Status view  $\triangleright$  Custom view  $\triangleright$  Error messages Save actual parameters (to EEPROM)  $\times$ 6 G  $\mathcal{Q}_{\text{sm}}$  $\mathbf{1}$  $1.1.5$  $\mathsf{Confirm}$  with  $\mathsf{UOK}^n$ 8888888**8** OK Save actual parameters (to EEPROM)? п ш **D PERSONA** H l m  $\frac{6}{5}$  $1.1.6$  $\mathbf{1}$ Cancel 日 日 日 日 内 п п п. ш œ  $\mathcal{Q}_{\text{sm}}$ 1.1.7 Pumpenlimitierung AFM  $\mathbf{1}$ o . . . . . . . ш п **In** ш **DI DI** n n  $\frac{6}{5}$ 1.1.8 Freigabe Gang 2 TFM  $\mathbf{1}$ ■■図 п ш п п 1.2 Dieselbegr / Freigabe Auto  $\rightarrow$ Show groups Show only menues Show all parameters Write for filtering Update interval  $ms$   $\odot$  $\rightarrow$  (e)  $\rightarrow$  $\rightarrow$ Connected with: RC12-10/30 + HAKO8878 V4.01 + Sontheim CANfox

![](_page_18_Picture_2.jpeg)

![](_page_18_Picture_51.jpeg)

![](_page_19_Picture_2.jpeg)

![](_page_19_Picture_40.jpeg)

![](_page_20_Picture_2.jpeg)

![](_page_20_Picture_74.jpeg)

![](_page_21_Picture_2.jpeg)

![](_page_21_Picture_74.jpeg)

Page 22

![](_page_22_Picture_2.jpeg)

![](_page_22_Picture_79.jpeg)

![](_page_23_Picture_2.jpeg)

![](_page_23_Picture_83.jpeg)

![](_page_24_Picture_2.jpeg)

![](_page_24_Picture_107.jpeg)

Connected with:

![](_page_25_Picture_2.jpeg)

![](_page_25_Picture_98.jpeg)

![](_page_26_Picture_2.jpeg)

![](_page_26_Picture_46.jpeg)

![](_page_27_Picture_2.jpeg)

![](_page_27_Picture_43.jpeg)

Connected with:

![](_page_28_Picture_2.jpeg)

BODAS-service 3.5 (BOSCH Rexroth AG)  $\Box$  $\times$ File Actions View Tools Help EPR PAR 2 Open Save Preview Print **Break** Get data Password PAR→PC EPR→PC EPR→ECU Save Default Reinit Reset Compare Scan Help **Rexroth Error messages Available ECUs Bosch Group** Overview of current active and saved error messages: SN: 00102924 RC12-10/30 Active errors: HwCode: 0002D6 HAKO8878 V4.01 **Errors detected** Index **Error Code** Occurrences Timestamp **Error Message** Param 0xF015  $\blacksquare$ 73:18 **Flag RC Start**  $\blacktriangleleft$  $\mathbf{0}$ **Parameter**  $\overline{2}$  $\overline{1}$ 0xA010 73:18 **Anst. Deakt. Arbeitshydraulik**  $\bf{0}$ Processdata  $\overline{\mathbf{3}}$ 0x9005  $\blacksquare$ 73:18 **Start: Motordrehzahl**  $\bf{0}$  $\triangleright$  I/O Status view 73:25  $\overline{4}$ 0xA007  $\blacksquare$ Anst. Lüfterumschaltung  $\bf{0}$  $\geqslant$  Custom view  $\blacktriangleright$  Error messages Delete all errors befor you start the drive calibration.Delete active and saved errorsSaved errors: Index **Error Code** Occurrences Timestamp **Error Message** Param 0xA010  $\overline{4}$ 73:18 Anst. Deakt. Arbeitshydraulik  $\bf{0}$ 1 73:05  $\overline{\mathbf{2}}$ 0x06D1 1 menu1: invalid param corrected 73  $\overline{\mathbf{3}}$  $\overline{1}$ 0x06D1 73:05 menu1: invalid param corrected 74  $\overline{4}$ 73:05 75 0x06D1 1 menu1: invalid param corrected 5 0x06D1 1 73:05 menu1: invalid param corrected 76 6 0x06D1  $\blacksquare$ 73:05  $77$ menu1: invalid param corrected  $\overline{7}$ 0xA007  $\blacksquare$ 73:25 Anst. Lüfterumschaltung  $\bf{0}$ Delete active errors Delete saved errors Operation time: 73:27 Update interval 2400 ms RC12-10/30 + HAKO8878 V4.01 + Sontheim CANfox

Connected with:

![](_page_29_Picture_2.jpeg)

![](_page_29_Picture_40.jpeg)

![](_page_30_Picture_2.jpeg)

![](_page_30_Picture_43.jpeg)

Connected with:

![](_page_31_Picture_2.jpeg)

Now the following steps have to be carried out at the machine:

- 1. Start the engine (low idle)  $\star$
- 2. Press the drive pedal to full forward and hold it ,if the engine revolution increasing one of the procedure conditiones (hydraulic oil temperatur, brake activ or controller not correctly switched off) are not correct, or there are still failures in Bodas, => Delete them. After correcting you need to switch of the controller for minium 2 min. [Ignition OFF]. Then restart the procedure.)
- 3. After some time the wheels start to turn in forward direction (first the rear then the front) (if the wheels are not start turning, check for error messages and erase them. After it see above)
- 4. After approx. 1 min. they stop again
- 5. Press further the drive pedal till the revolution increase (plus 100 rpm)
- 6. Release the forward pedal to neutral
- 7. Press the drive pedal to full revers and hold it
- 8. After some time the wheels start to turn in revers direction (first the rear then the front)
- 9. After approx. 1 min. they stop again
- 10.Release the revers pedal to neutral

With the current working hydraulic software the brake must be applied for starting. Release brake immediatly after engine run, cause the adjustment procedure will not start then.

**STATISTICS** 

#### 5.0.4 Initiation of drive controler

![](_page_32_Picture_2.jpeg)

![](_page_32_Picture_48.jpeg)

Connected with:

RC12-10/30 + HAKO8878 V4.01 + Sontheim CANfox

![](_page_33_Picture_2.jpeg)

![](_page_33_Picture_22.jpeg)

and the components of the components of

**Contractor** 

**Service** Construction of the

# 5.0.4 Initiation of drive controler

![](_page_34_Picture_2.jpeg)

 $\sim$ 

![](_page_34_Picture_57.jpeg)

Page 35

![](_page_35_Picture_2.jpeg)

BODAS-service 3.5 (BOSCH Rexroth AG)  $\Box$  $\times$ File Actions View Tools Help PAR 2 Open Save Preview Print **Break** Get data Password PAR→PC EPR→PC EPR→ECU Save Default Reinit Reset Compare Scan Help **Rexroth Error messages Available ECUs Bosch Group** Overview of current active and saved error messages: SN: 00102924 RC12-10/30 Active errors: HwCode: 0002D6 HAKO8878 V4.01 **Errors detected** Index **Error Code** Occurrences Timestamp **Error Message** Param 0xF015  $\blacksquare$ 73:18 **Flag RC Start**  $\blacktriangleleft$  $\mathbf{0}$ **Parameter**  $\overline{2}$  $\overline{1}$ 0xA010 73:18 **Anst. Deakt. Arbeitshydraulik**  $\bf{0}$ Processdata  $\overline{\mathbf{3}}$ 0x9005  $\blacksquare$ 73:18 **Start: Motordrehzahl**  $\bf{0}$  $\triangleright$  I/O Status view 73:25  $\overline{4}$ 0xA007  $\blacksquare$ Anst. Lüfterumschaltung  $\bf{0}$  $\triangleright$  Custom view  $\blacktriangleright$  Error messages Finalizing steps 1. Delete all errors of the hydrostat Saved errors: Delete active and saved errorsIndex **Error Code** Occurrences Timestamp **Error Message** Param 0xA010  $\overline{4}$ 73:18 Anst. Deakt. Arbeitshydraulik  $\bf{0}$ 1 73:05  $\overline{\mathbf{2}}$ 0x06D1 1 menu1: invalid param corrected 73  $\overline{\mathbf{3}}$  $\overline{1}$ 0x06D1 73:05 menu1: invalid param corrected 74  $\overline{4}$ 73:05 75 0x06D1 1 menu1: invalid param corrected 5 0x06D1 1 73:05 menu1: invalid param corrected 76 6 0x06D1  $\blacksquare$ 73:05  $77$ menu1: invalid param corrected  $\overline{7}$ 0xA007  $\blacksquare$ 73:25 Anst. Lüfterumschaltung  $\bf{0}$ Delete active errors Delete saved errors Operation time: 73:27 Update interval 2400 ms Connected with: RC12-10/30 + HAKO8878 V4.01 + Sontheim CANfox

![](_page_36_Picture_2.jpeg)

#### **Hatz**

![](_page_36_Picture_4.jpeg)

![](_page_37_Picture_2.jpeg)

![](_page_37_Picture_24.jpeg)

![](_page_38_Picture_2.jpeg)

![](_page_38_Picture_21.jpeg)